## PRESENTER GUIDELINES - PRE-RECORDED ORAL PRESENTATIONS

**CIRSE 2020 SUMMIT SEPTEMBER 12-15** 

### Upload Deadline: Wednesday, August 19

The following guidelines will provide you with valuable information about the preparation and upload of your presentation file. As CIRSE 2020 will be held as an online only event, you are asked to pre-record your presentation before the event. On the next pages you will find detailed instructions how to do this, so please read them carefully.

# **CONTENT**

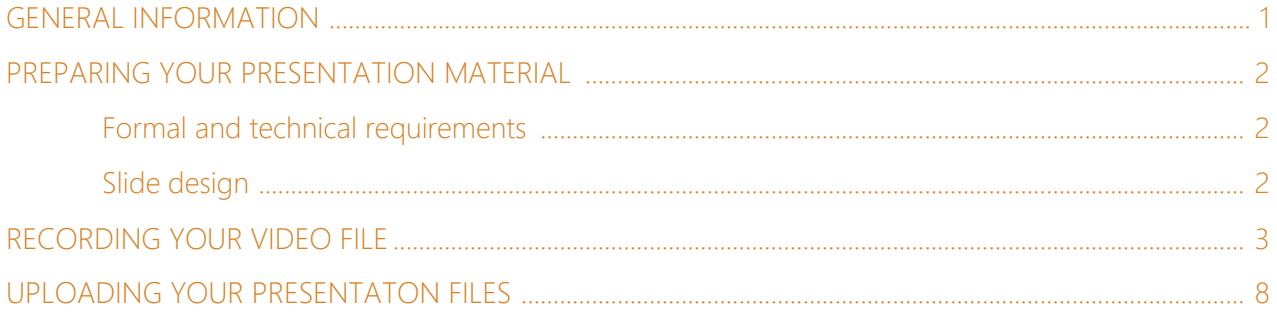

#### <span id="page-0-0"></span>GENERAL INFORMATION

Presentations not complying with these guidelines may not play properly on the online event platform. In particular, please pay attention to the sections regarding the timing of your lecture and the appropriate number of slides for your presentation.

Please ensure that your presentation is uploaded by Wednesday, August 19.

**CIRSE 2020 SUMMIT SEPTEMBER 12-15** 

<span id="page-1-0"></span>PREPARING YOUR PRESENTATION MATERIAL

#### <span id="page-1-1"></span>Formal and technical requirements

- 1. Language: As the official congress language is English, all presentations have to be given in English. If English is not your native language, we recommend that you have your presentation proof-read by a native speaker if possible.
- 2. Advertising: Advertising of products is prohibited. Please make sure that your presentation provides objective information based on scientific methods generally accepted in the medical community, and is free of commercial bias.
- 3. Patient anonymity: Please make sure that no patient names or any other information allowing the identification of a patient appear in your presentation material. Patient anonymity must be ensured at all times.
- 4. Conflicts of interest: According to the CIRSE disclosure policy, all presenters must disclose potential conflicts of interest on the cover slide of their presentation.
- 5. Presenters at CIRSE meetings must be sensitive to diversity and ensure that their presentations are free from any content (whether oral or visual) that may be perceived as discriminatory or derogatory. CIRSE reserves the right to exclude non-compliant speakers from presenting at future meetings.
- 6. Copyright reserved material: It is the author's responsibility to ensure that each part of the slide show (figures, tables, images, etc.) is free of any third party right and/or cited correctly.
- 7. Timing and number of slides: When preparing your presentation, please take note of the time allocated to your presentation. In general, when trying to assess how many slides you will require for a time slot, 2-2.5 slides per minute is a reliable rule. A higher number of slides than this will invariably result in your lecture running over the allocated time.

#### <span id="page-1-2"></span>Slide design

- 1. Aspect ratio: The aspect ratio of your presentation should be 16:9.
- 2. Font size: The minimum recommended text size for easy viewing is 20 points.
- 3. Text: Your guiding principle should be "As much as necessary, as little as possible". The text should be concise and to the point; key facts should be highlighted. No more than seven text lines should be used on one page.
- 4. Colours: Colours should be used sparingly. Choose colour combinations that make your text easy to read (preferably dark background – light fonts; avoid red and green).
- 5. Layout: Keep data on the slides simple. Ensure a logical order of the content. A clear and wellstructured arrangement is the most attractive and the easiest to read on the screen.
- 6. Images and movies: It is recommended that you collect your illustration material well in advance. Do not select too many images and/or movies. Concentrate on those which emphasise your key points and conclusions optimally.

RECORDING YOUR VIDEO FILE

We recommend to pre-record your presentation via Zoom. For information how to do this, please see the following instructions and checklist.

<span id="page-2-0"></span>**IRSE 2020 SUMMIT SEPTEMBER 12-15** 

If you are more familiar with another recording tool, please feel free to use this. In any case you need to prepare your presentation as one ready-to upload .mp4 video file including the PowerPoint slides, the audio track and the speaker video.

### Technical prerequisites

- Laptop or desktop computer with Windows or MacOS
- Headphones and/or external microphone
- Webcam
- "Zoom" desktop client

## ZOOM desktop client

- Download and install the Zoom Client for Meetings Software here: <https://zoom.us/support/download>
- Click on ZoomInstaller.exe to launch the application
- Click Sign In and enter your email address and password or if you don't have set up an account yet, click Sign Up Free and sign in after account creation to the application.
- After signing in, you will see the Home tab. Click on the gear icon in the top-right corner to open the settings:

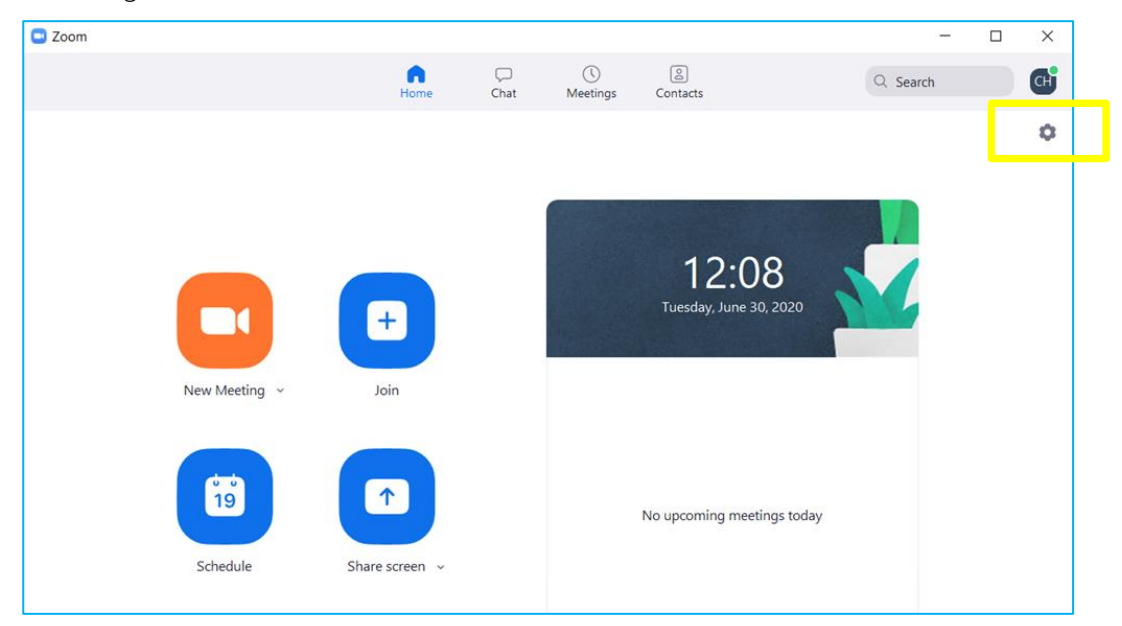

 $\mathbf{r}$ 

**CIRSE 2020 SUMMIT SEPTEMBER 12-15** 

• adjust the Video settings as shown in the screenshot below:

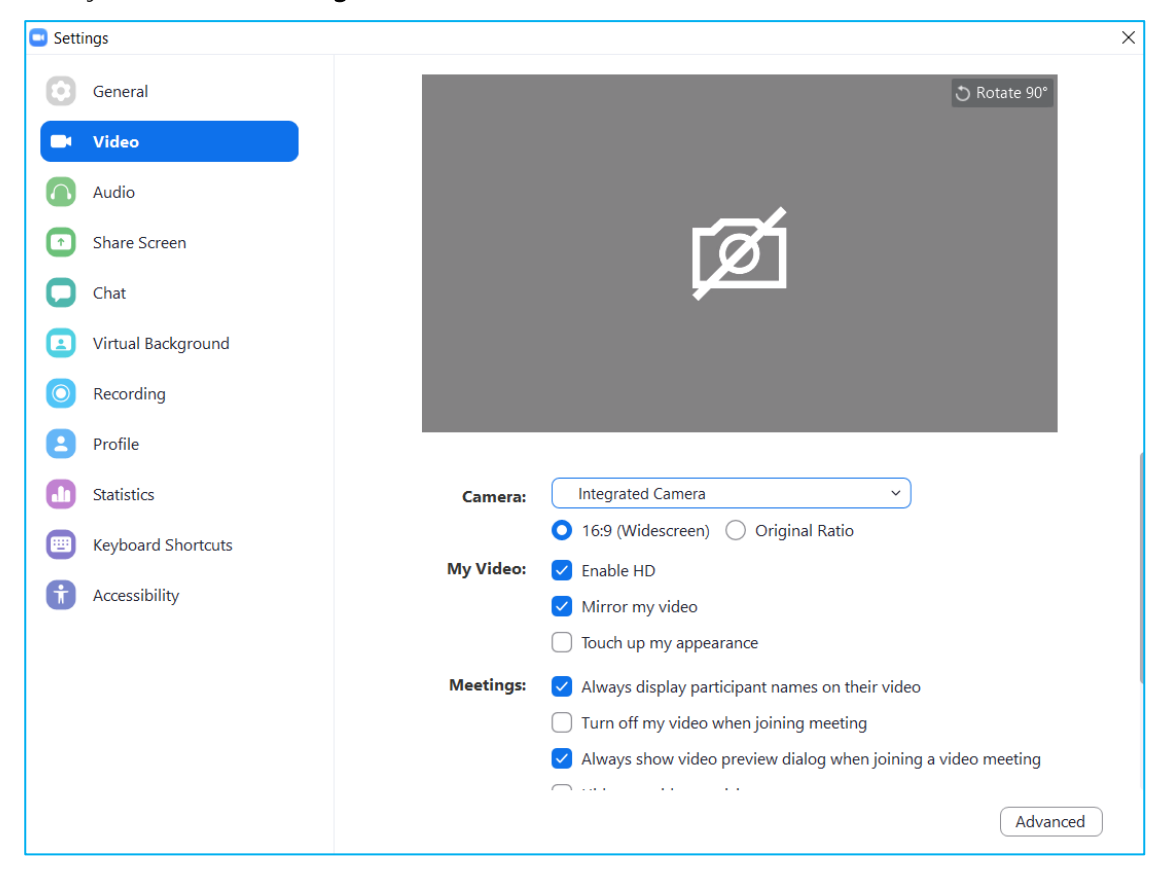

• Adjust the Audio settings as shown in the screenshot below and test your microphone:

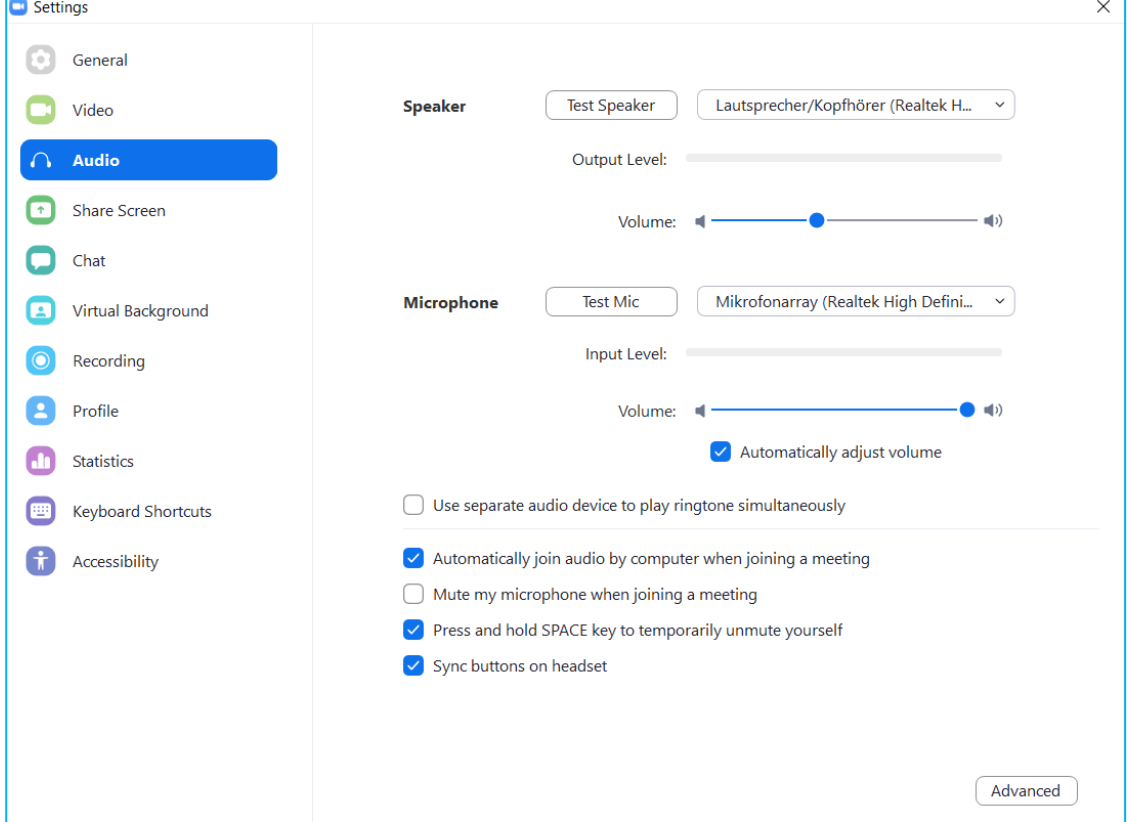

• Adjust the Recording settings as shown in the screenshot below and select the location for saving your recordings:

**EIRSE 2020 SUMMIT SEPTEMBER 12-15** 

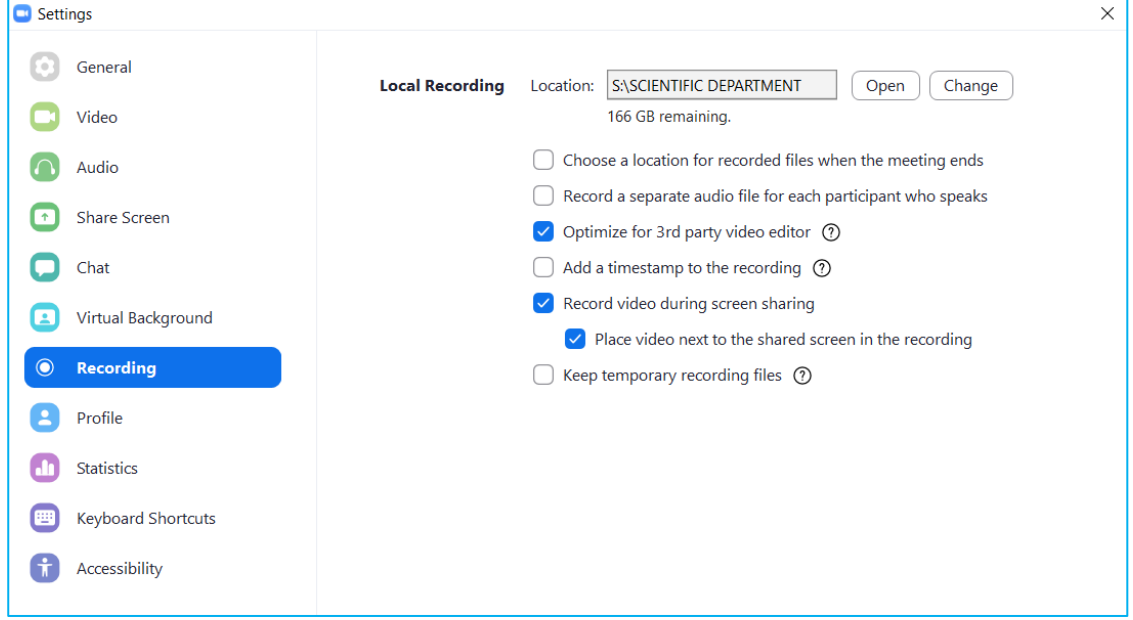

• Close the settings

#### Recording checklist

- Make sure that your laptop is plugged into the power supply and does not automatically go to stand-by
- Ensure that all applications that are not in use during the recording are closed.
- Mute your smartphone (incl. turning off vibration) and remove it from the table in order to avoid messages causing noise
- Choose a neutral background
- Make sure that there are no background noises and that nobody will enter the room while recording, e.g. put a sign on the door leading to the room
- If possible, lighting should only come from above or in front of you (it is not advisable to sit in front of a window)
- Choose a comfortable seating position
- Make sure that your head and shoulders are clearly visible in the camera frame
- Make sure your microphone is not touching your clothes or hair

**IRSE 2020 SUMMIT SEPTEMBER 12-15** 

### Prepare and start the recording

- Close all applications except Zoom and your presentation application (e.g. PowerPoint...)
- Start a new meeting from the Home tab in the Zoom Client

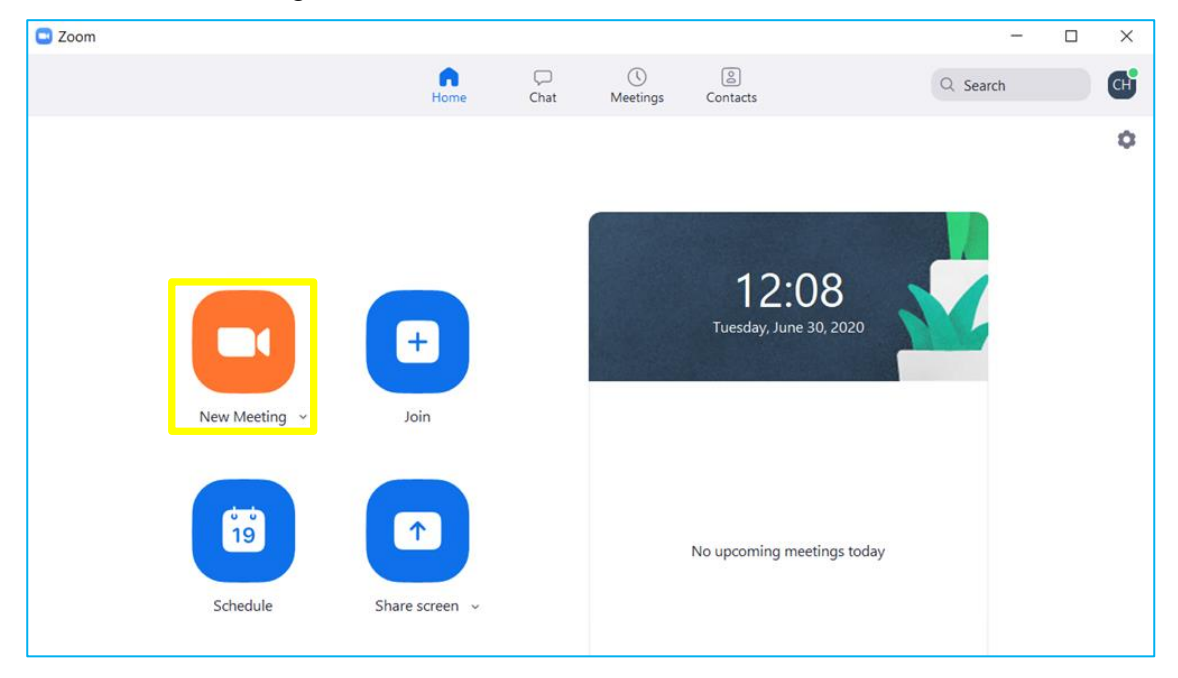

• Click Share Screen in the meeting control panel:

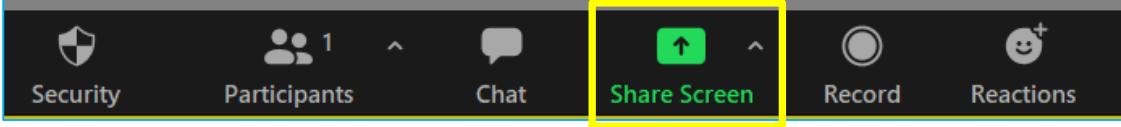

• Select the window with your presentation file, tick Share computer sound and click the Share button on the right

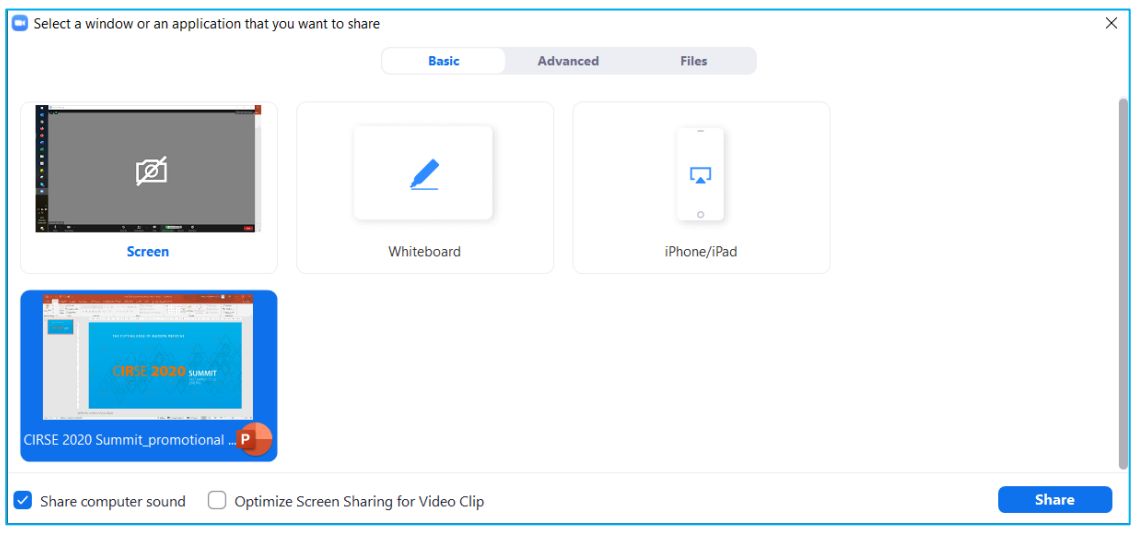

# **CIRSE 2020 SUMMIT SEPTEMBER 12-15**

Important: maximise the window with the speaker video as shown on the screenshot below and move it as far to the right as possible:

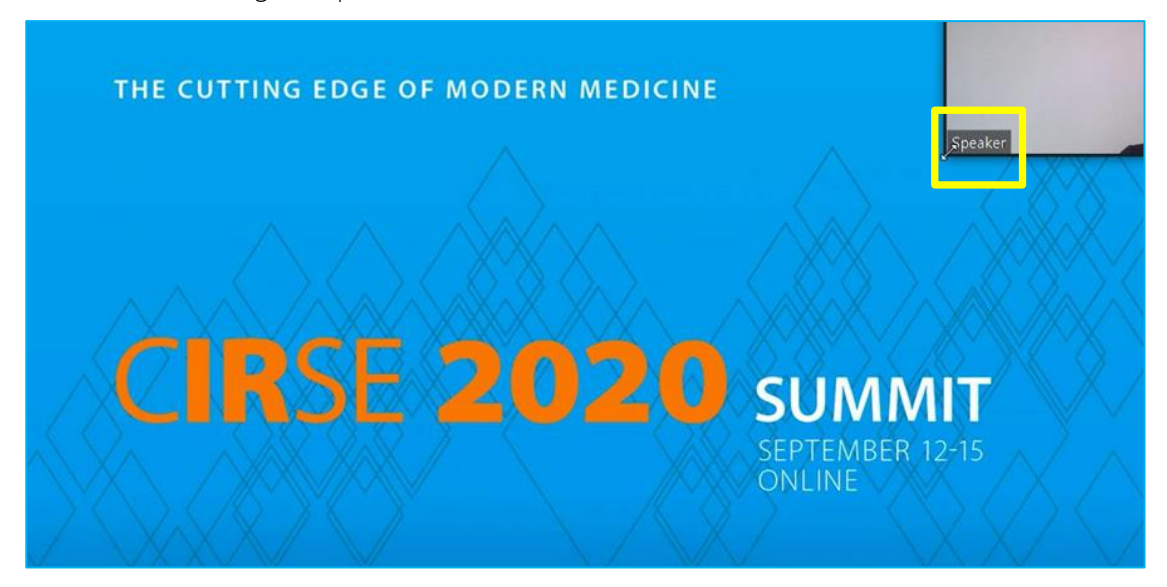

• In case you do not see the speaker video, click More and then Show Video Panel:

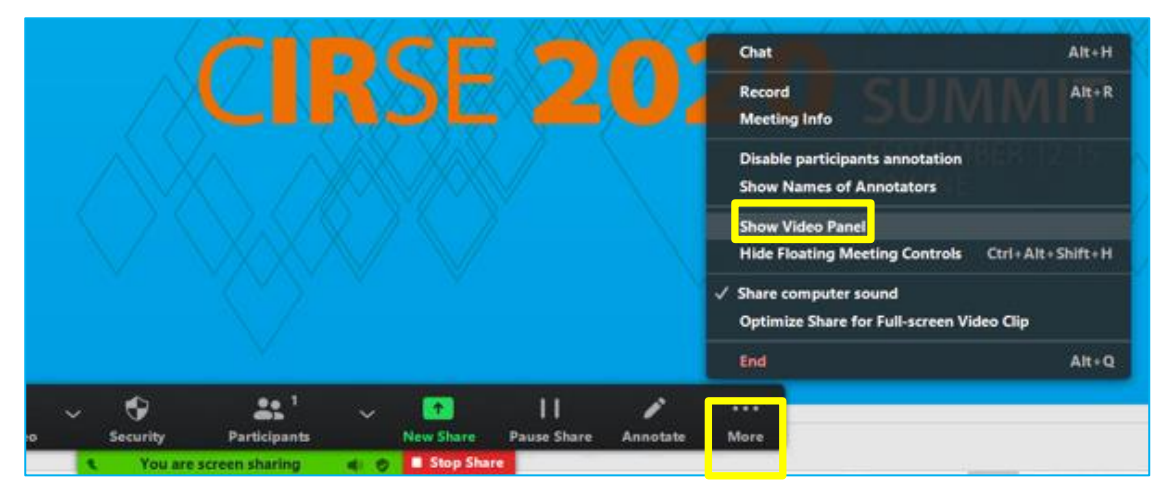

- Switch the presentation application (e.g. PowerPoint) to presentation mode.
- When you are all set up and ready (please also refer to the checklist on page 9), start the recording by clicking More and then Record in the meeting control panel:

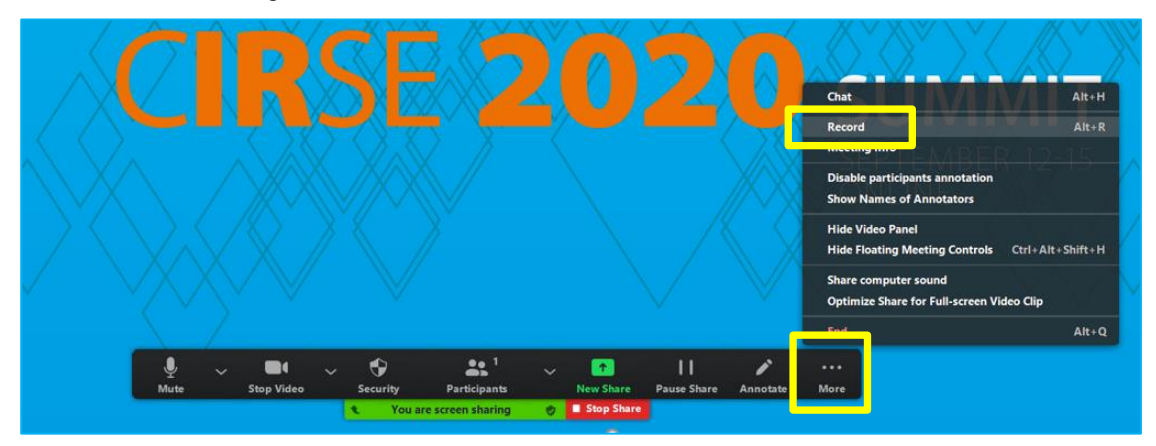

**IRSE 2020 SUMMIT SEPTEMBER 12-15** 

- Give your lecture
- While recording:
	- Try to move as little as possible to avoid noise being picked up by the microphone
	- Be sure to speak into the microphone
	- Avoid touching the microphone
	- Speak clearly and more slowly than normal
	- Please avoid English slang, colloquialisms or overly complicated expressions, as most audience members are not native English speakers
- When you have finished your lecture click More and then End in the meeting control panel:

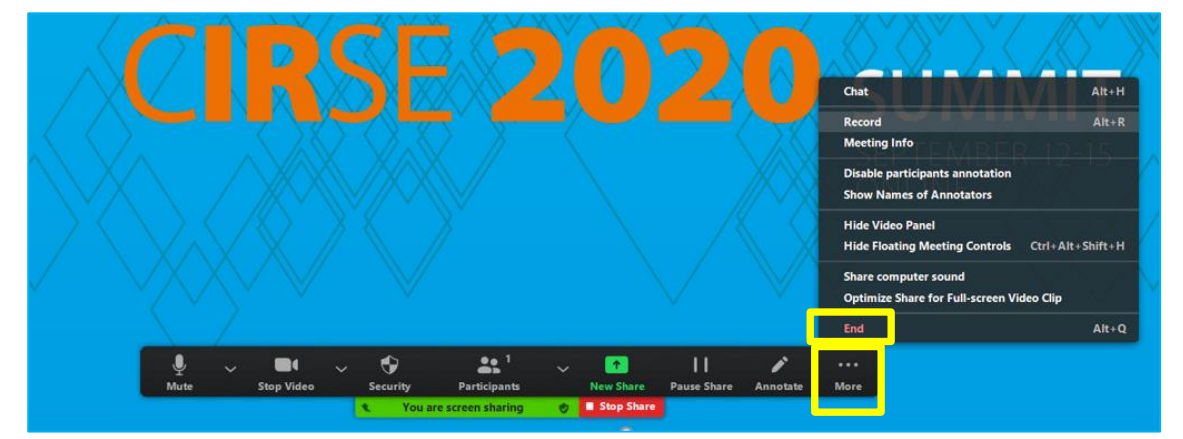

- Then click End Meeting for All.
- Zoom will automatically convert the recording file. If you have troubles finding the file on your computer, please return to the Zoom Home tab and select Meetings in the top navigation.
- Open the .mp4 file (e.g. zoom\_0.mp4) to check if the quality of the presentation is fine (Are both videos, speaker and presentation visible? Is the sound quality alright?) The trailing and leading parts of the video will be trimmed before presentation, so there is no need for you to edit.
- If you are fine with the recording, please save the mp4 file under a new name (including presenter's name and presentation number (max. 50 characters). To avoid any compatibility problems, please do not use special characters (e.g. «, Ö, Ø, ñ, ε, ®, ý, }, {,…). Do not use any passwords or encryption for your files.

## <span id="page-7-0"></span>UPLOADING PRESENTATON FILES

Your recorded presentation (mp4 file) must be uploaded to the [presentation system](https://cslide.ctimeetingtech.com/cirse2020/signin?back=%2Fcirse2020%3Fwelcome&module=scientific#signin) by Wednesday, August 19, at the latest.

Should you require assistance, please contac[t scientific@cirse.org.](mailto:scientific@cirse.org)

Thank you for your kind co-operation! Your CIRSE Scientific Department